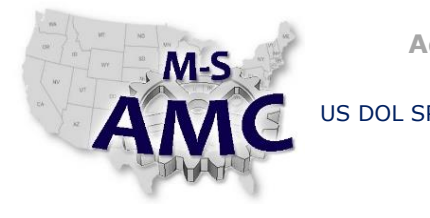

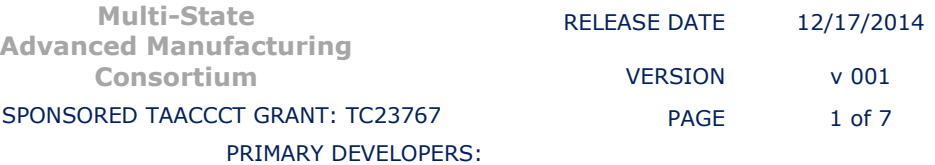

# **Mechapracticum Outline**

*PLC*

## **Topic: PLC**

# **Estimated completion time:** 16 hours

## **Purpose:**

The purpose of this Mechapracticum the demonstration by the participant of their ability to operate the PLC as prescribed in this document.

## **Instructional Outcomes:**

You are being asked to demonstrate proficiency in the following areas:

- Communications (programming terminal to processor)
- Programming software usage, navigation and functionality
- Data organization and configuration
- Programming
- I/O configuration and wiring
- Troubleshooting

# **Instructions to Students:**

## **Part 1**

You will first have to configure the I/O and establish all Tags to support the following program.

Your exact I/O module information is on the white board.

Student assignment

- The circuit will have a start and stop pushbutton
- The start push button will have to be sealed
- Once the start PB is depressed, output one will initiate after a dwell of 5 seconds
- Once output one is activated, output 2 will activate after a dwell of 3 seconds
- All inputs have to be mapped in a unique subroutine
- All outputs have to be mapped in an unique subroutine
- The machine logic will be in an unique subroutine
- Assign descriptions to all program elements

Once you have wired the I/O on the trainer, entered and debugged the program, call your evaluator over to verify the proper operation.

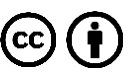

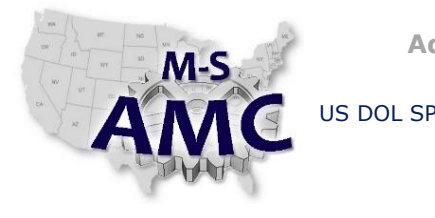

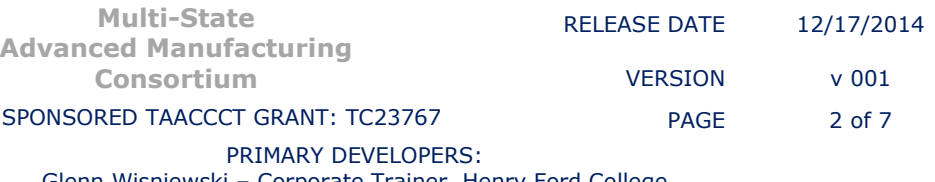

# **Mechapracticum Outline**

*PLC*

### **Part 2**

When complete, you will be asked to leave the room while your instructor bugs the program and circuit.

When you return, debug the program and ask your evaluator to verify the proper operation of the program.

### **Part 3**

When complete with the above, demonstrate to your evaluator how to do each action below.

- Search
- Toggle bits
- Apply and remove forces
- Change one of the dwell times through manipulation of the timers preset in the Tag area.

#### **Part 4**

You will be given a description of 2 proximity switches. Please select appropriate Input modules from the list provided to interface with these devices. You will have to search the internet for supporting documentation. Once you have selected the modules you want to use, then complete the following.

Draw the input wiring associated with sinking and sourcing proximities when given a selection of I/O modules and proximity switch data. This includes all supply connections and jumpers on the terminal blocks.

There will be an additional written exercise that you will receive from your instructor that will require the lap tops and logic analysis.

Submit this to your evaluators.

### **Part 5**

Each student will be assessed on their work habits including Attitude, Procedure, Professionalism, Selfconfidence, Knowledge, and Safety.

### **Part 6**

Student assignment

LAB: RSLogix 5000 Application Program Exercise 2

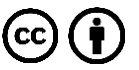

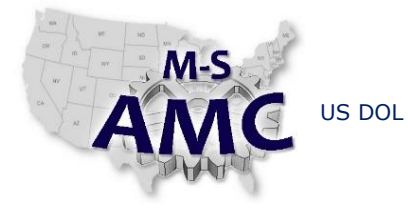

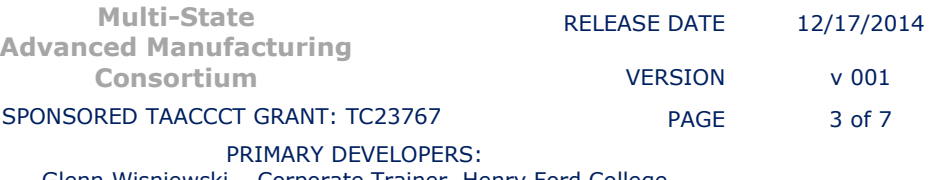

# **Mechapracticum Outline**

*PLC*

#### **DESCRIPTION:**

Create a program that simulates a Zone (accumulator) counter, where carriers are allowed to enter and exit the zone (accumulator), in the range of  $0 - 20$  carriers present at any given time.

### **ASSIGNMENT:**

Zone (Accumulator) Counter - Design, wire, and debug an Up/Down Counter program that tracks carriers entering and exiting a zone (accumulator). Create routines, use JSR, COP, Counter, and Compare instructions, Map (copy) Inputs & Outputs, and create the tags necessary for logic design in the PLC project.

Parameters:

- DO NOT use Local address tags in machine logic routine. (Use mapped tags)
- Use NO PB 1 to increment counter whenever a carrier enters the zone.
- Use NO PB 2 to decrement counter whenever a carrier exits the zone.
- Zone counter cannot be allowed to count more than 20 carriers.
- Zone counter cannot be allowed to count below zero.
- Use lamp 1 on trainer to indicate Low Pre-alarm when zone is below 5 carriers.
- Use lamp 2 on trainer to indicate High Pre-alarm when zone is above 15 carriers.
- Low & High Pre-alarm lights will flash 5-times per second.
- Use lamp 3 on trainer to indicate an Alarm when zone is empty.
- Use lamp 4 on trainer to indicate an Alarm when zone is full.
- Empty and Full alarm lights are not allowed to flash. (On steady only)
- Zone low & high pre-alarms are to be reset when zone is completely empty or completely full. (Only one alarm light on at any given time)
- The zone counter can be reset by an additional push button.

Once you have wired the I/O on the trainer, entered and debugged the program, call your evaluator over to verify the proper operation.

## **Safety:**

The student will demonstrate all safety practices learned previous instruction.

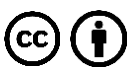

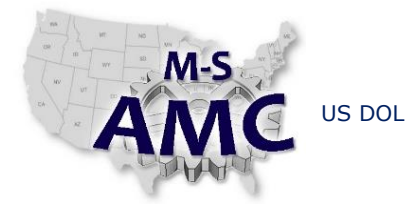

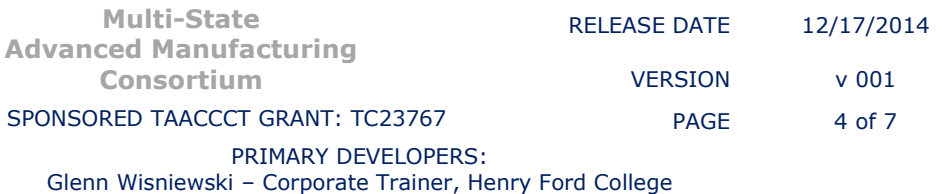

Wes Bye – Mechatronics SME, Pontiac Coil

# **Mechapracticum Outline**

*PLC*

## **Instructions to Evaluator:**

Instructor/Evaluator Notes

- The outputs are not defined. At HFCC Pneumatic cylinders were used (available on our trainers). Use whatever is available.
- Start and stop pushbuttons are requested… Use the available inputs on your trainers.
- Students will have to connect programming terminals and initiate communications.
- We have pulled the batteries on the PLC trainers to force the students to configure the I/O
- Part 2 reflects that the instructor/evaluator will introduce bugs into the circuit. This can include: the insertion of a broken wire at an input or output, Move a wire on the trainers, Force an input or output, inhibit an I/O module, etc.
- Part 4 is a paper exercise to ensure that the students can demonstrate how an Input module could be wired to support a sourcing and sinking Proximity switch. The Input module specification is attached; as is the NPN and PNP Proximity switches. As is true with most schools, we actually don't want the students to wire and unwire the terminal blocks on the actual trainers.

# **Tools and Equipment:**

- PLC trainer and programming terminal
- 4 Input switches
- 4 output lamps for part 6
- 2 output lamps or cylinders for part1

# **Rubrics:**

The proctor will rank each of the Rubric criteria based on observations and accuracy of calculations and ability of the student to achieve the outcomes to a given standard.

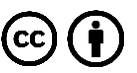

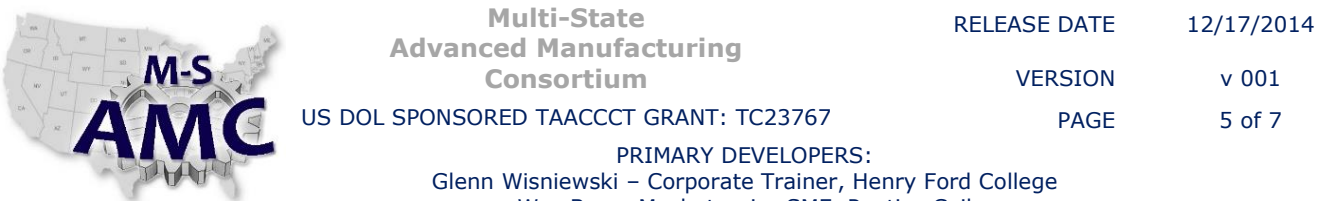

Wes Bye – Mechatronics SME, Pontiac Coil

# **Mechapracticum Outline**

*PLC*

V3

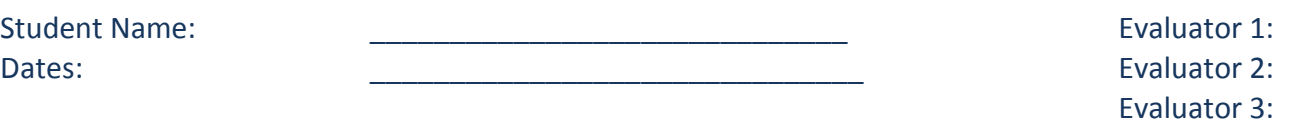

Point assignment: 5 = Highly Proficient, 4 = Competent, 3 = Developing, 2 = Limited, 1 = Improvement required.

Note: Items 1g and 6g are used in lieu of 1 a through f and 6 a through f. If partial credit is to be given then a through f would apply and g not used.

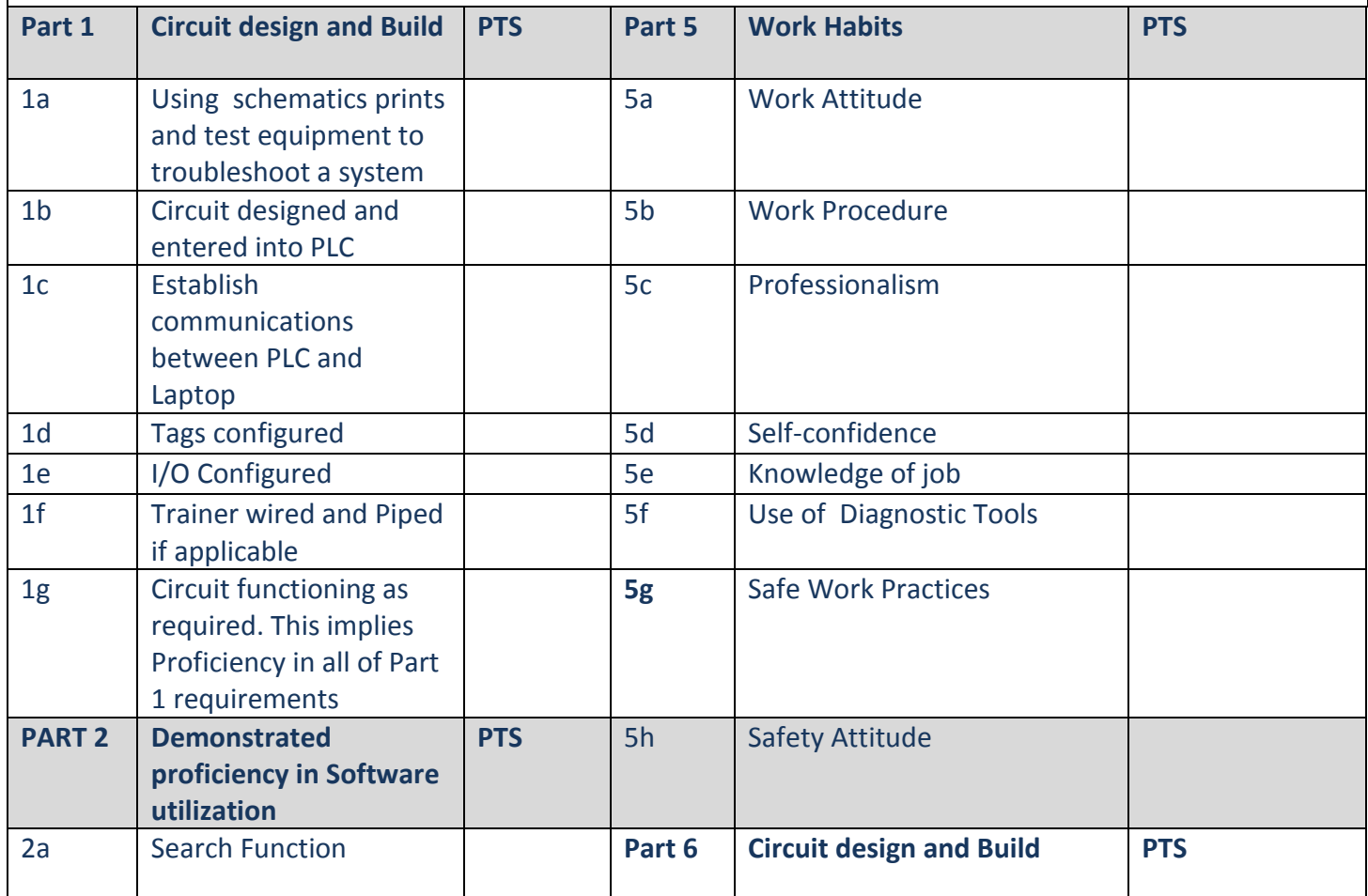

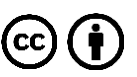

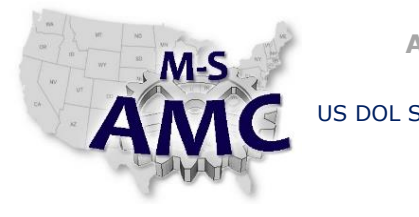

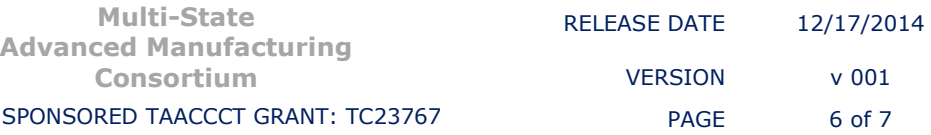

# **Mechapracticum Outline**

*PLC*

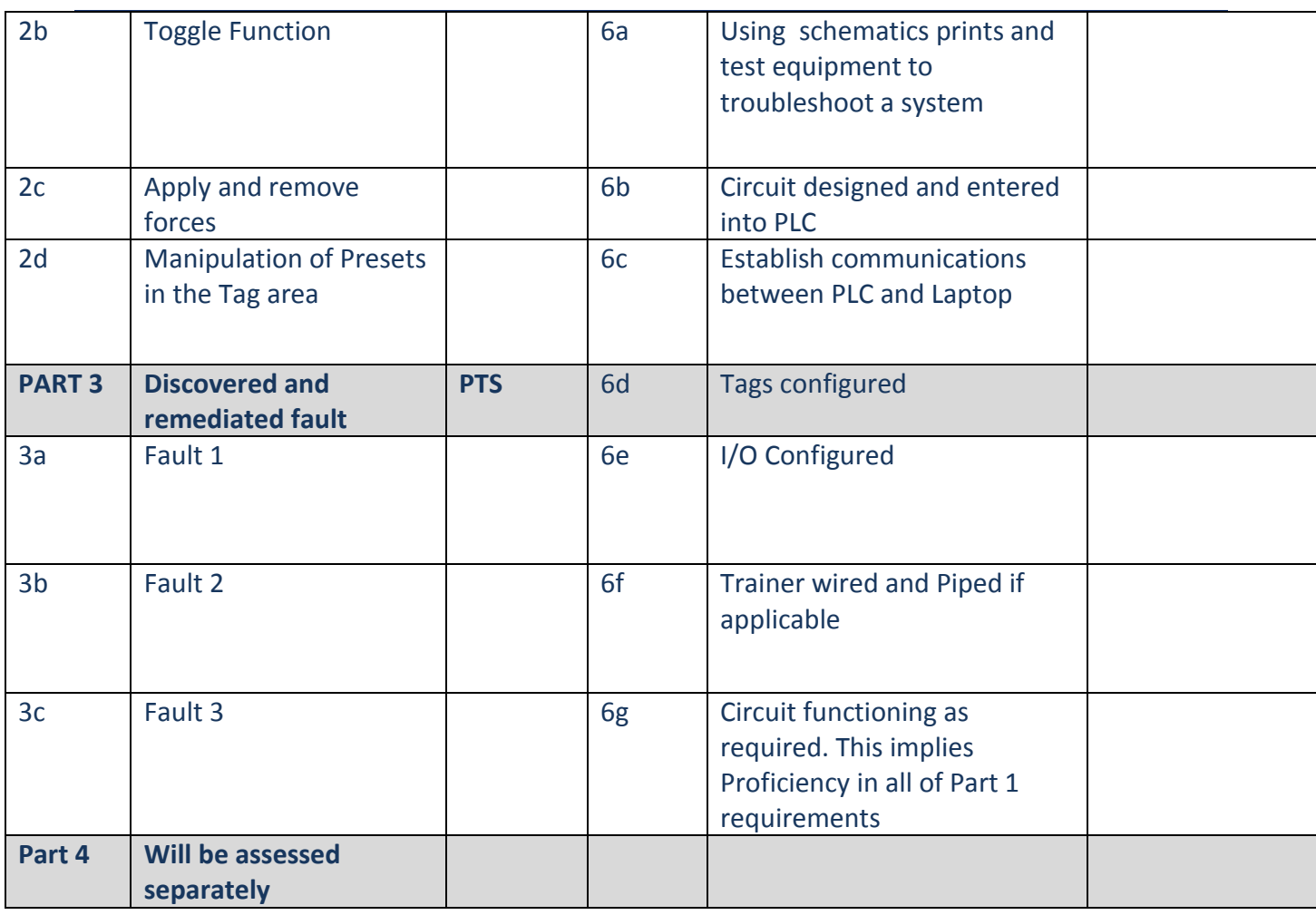

Total Points: \_\_\_\_\_\_\_\_\_\_\_

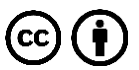

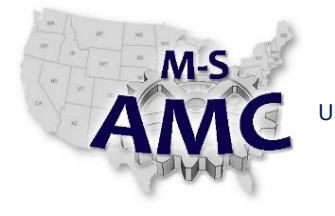

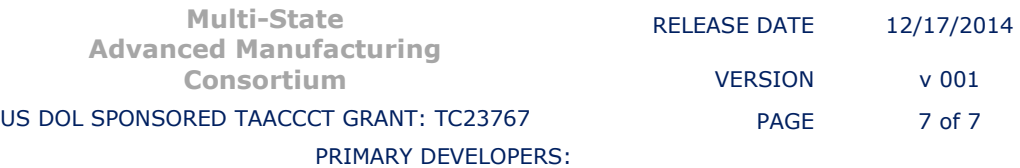

# **Mechapracticum Outline**

*PLC*

### **SAFETY DISCLAIMER:**

M-SAMC educational resources are in no way meant to be a substitute for occupational safety and health standards. No guarantee is made to resource thoroughness, statutory or regulatory compliance, and related media may depict situations that are not in compliance with OSHA and other safety requirements. It is the responsibility of educators/employers and their students/employees, or anybody using our resources, to comply fully with all pertinent OSHA, and any other, rules and regulations in any jurisdiction in which they learn/work. M-SAMC will not be liable for any damages or other claims and demands arising out of the use of these educational resources. By using these resources, the user releases the Multi-State Advanced Manufacturing Consortium and participating educational institutions and their respective Boards, individual trustees, employees, contractors, and sub-contractors from any liability for injuries resulting from the use of the educational resources.

#### **DOL DISCLAIMER:**

This product was funded by a grant awarded by the U.S. Department of Labor's Employment and Training Administration. The product was created by the grantee and does not necessarily reflect the official position of the U.S. Department of Labor. The Department of Labor makes no guarantees, warranties, or assurances of any kind, express or implied, with respect to such information, including any information on linked sites and including, but not limited to, accuracy of the information or its completeness, timeliness, usefulness, adequacy, continued availability, or ownership.

#### **RELEVANCY REMINDER:**

M-SAMC resources reflect a shared understanding of grant partners at the time of development. In keeping with our industry and college partner requirements, our products are continuously improved. Updated versions of our work can be found here: http://www.msamc.org/resources.html.

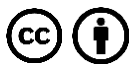